## Redirecting an audio file to a SIP call using /call/inject\_sound

- 1. For the test we use:
  - two SIP accounts;
  - a softphone to answer the call;
  - the REST client in the Chrome browser.
- 2. On the WCS server create a directory: /usr/local/FlashphonerWebCallServer/media. Put a file in the RIFF WAV format there, for example test.wav.
- 3. Open the REST client. Send the /call/startup query to the WCS server and specify in its parameters:
  - parameters of your SIP account the call is made from
  - the name of your second SIP account the call is made to

| Parameters 🔨                                                                      |      |           |
|-----------------------------------------------------------------------------------|------|-----------|
| Headers                                                                           | Body | Variables |
| Body content type Editor view application/json                                    | Ŧ    |           |
| FORMAT JSON MINIFY JSON                                                           |      |           |
| {<br>"callId":"12345678910",<br>"callee":"10005",<br>"hasAudio":"true",           |      |           |
| "hasVideo":"true",                                                                |      |           |
| "sipLogin":"10006",<br>"sipAuthenticationName":"10006",<br>"sipPassword":"*****", |      |           |
| "sipLogin" "10006",<br>"sipAuthenticationName" "10006",                           |      |           |

4. Receive the call in the softphone:

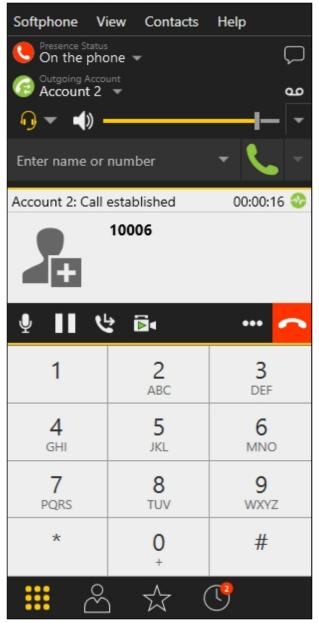

- 5. From the REST-client send the /call/inject\_sound query to the WCS server and specify in the query's parameters:
  - the identifier of the call

• the name of the applied audio file test.wav

| Method Request URL<br>POST - http://test2.flashpho                                                                                    | ner.com:9091/rest-api/call/inject_sound | SEND :    |
|----------------------------------------------------------------------------------------------------|-----------------------------------------|-----------|
| Parameters 🔨                                                                                                    |                                         |           |
| Headers                                                                                                    | Body                                    | Variables |
| Body content type<br>application/json ~ Raw<br>FORMAT JSON MINIFY JSON<br>{<br>"callId":"12345678910",<br>"fileName": "test.wav"<br>} | view<br>input                           |           |

- 6. Make sure the softphone plays the test file.
- 7. To terminate the call, click the corresponding button in the softphone.

## Known issues

1. There is no sound when injecting file to a call stream

## **Bymptoms**

REST API query was correct with response code 200 OK, but there is no sound from file in the stream.

| ✓ Solution                                                                                                    |
|----------------------------------------------------------------------------------------------------|
| a) in flashphoner.properties file set the following parameter                                                                                             |
| generate_av_for_ua=all                                                                                                    |
| o) in softphone settings specify a STUN server address, for example<br><pre>stun.l.google.com:19302</pre> on the appropriate page of SIP account settings |
| Account Voicemail Topology Presence Transport Advanced                                                                                                    |
| Firewall Traversal                                                                                                    |
| Firewall traversal method:                                                                                                    |
| Auto-detect firewall traversal method using ICE (recommended)                                                                                             |
| Discover public IP address (STUN)                                                                                                    |
| Use media relay (TURN)                                                                                                    |
| None                                                                                                    |
| Server address: stun.l.google.com:19302                                                                                                    |
| User name:                                                                                                    |
| Password:                                                                                                    |
| Port Ranges                                                                                                    |
| Range of ports used for signaling 0 - 0                                                                                                    |
| Range of ports used for RTP Audio: 0 - 0                                                                                                    |
| Video: 0 - 0                                                                                                    |
|                                                                                                    |